## Supplemental Material for

Exploring Interactive and Dynamics Simulations using a Computer Algebra System in an Advanced Placement Chemistry Course

Paul S. Matsumoto

Galileo Academy of Science and Technology; San Francisco, CA 94109

The content in this supplemental materials section includes various technical and legal issues in using a CAS in a my high school chemistry classes and a series of screen shots to illustrate the use of the "show work" feature in Mathematica.

The current version of the Mathematica software (Mathematica 9) requires <sup>1</sup> Intel Pentium IV 2.4 GHz or equivalent processor, 5.5 GB disk space, 2 GB RAM, and operating system: Windows XP or later, Mac OS X 10.6 or later, or Linux). Almost all of the proprietary and free versions of CAS software will run in either in Windows or Mac OS $<sup>2</sup>$ .</sup>

For teachers interested in making their Mathematica (i.e.  $*$ .nb) files  $^3$  or files converted into the cdf file  $^4$ available online, may need to contact their website host to set the MINE type  $<sup>5</sup>$  accordingly.</sup>

Teachers planning to use Mathematica extensively should be aware of their potential lack of intellectual property rights. For example, in a journal article targeted to school administrators, an attorney specializing in school law wrote <sup>6</sup>:

"School districts every day create dozens, if not thousands, of pieces of intellectual property. . . . this district-owned property can generate a tidy source of revenue for the district. . . . You may have on-site technology staff members who write code . . . are valuable resources. . . . you have created a turnkey marketable product. ".

In support of school districts having the intellectual property rights to a teacher's work, in a National Education Association article, it states  $\frac{7}{1}$ :

"In 2004, a federal appellate court in New York ruled that "tests, quizzes, homework problems, and other teaching materials" were works made for hire owned by the district. . . . And don't think districts won't swoop in and exercise their rights. . . . in upstate New York where a school district banned a teacher from selling her work."

Lastly, in an article by the California Teacher's Association, it states <sup>8</sup>:

"When a teacher recently transferred to a different school . . . administrators demanded that the teacher leave behind all lesson plans and materials."

A series of screenshots to illustrate the use of the "show the work" feature in Mathematica, which is available in Mathematica version 8 or later. This feature requires that your computer is connected to the internet <sup>9</sup> and there is a daily limit of 100 requests  $10$ .

Step 1. Move cursor to "+" sign

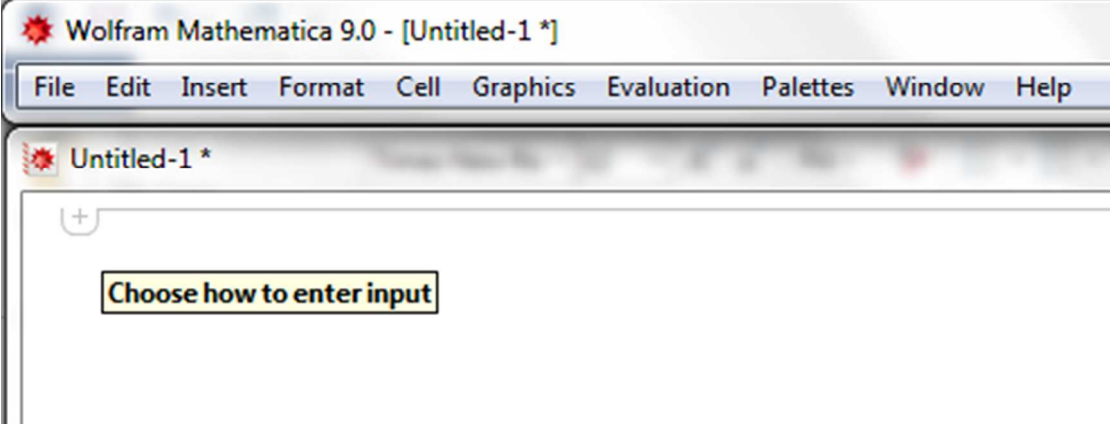

Step 2. Select Wolfram | Alpha query (or enter "==") to access the Wolfram Alpha website

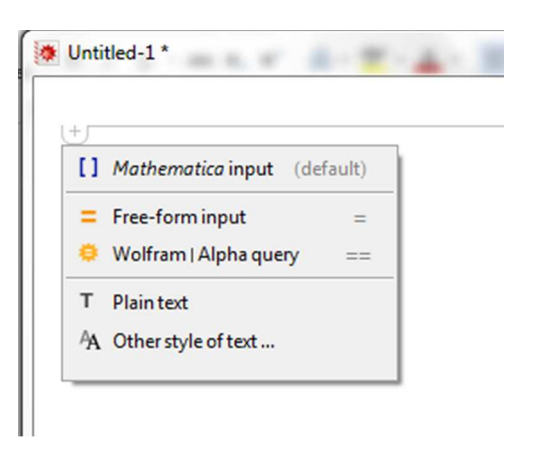

Step 3. Use *NSolve* command to enter equation to be solved, then select "step-by-step solution"

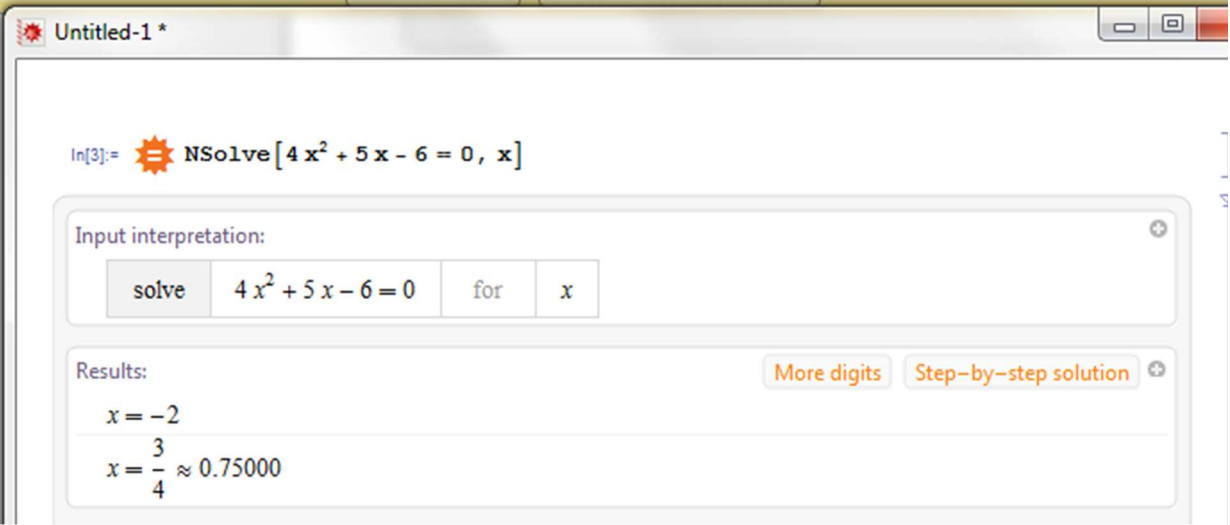

Step 4. Selected desired method to solve the equation; this option is not always available.

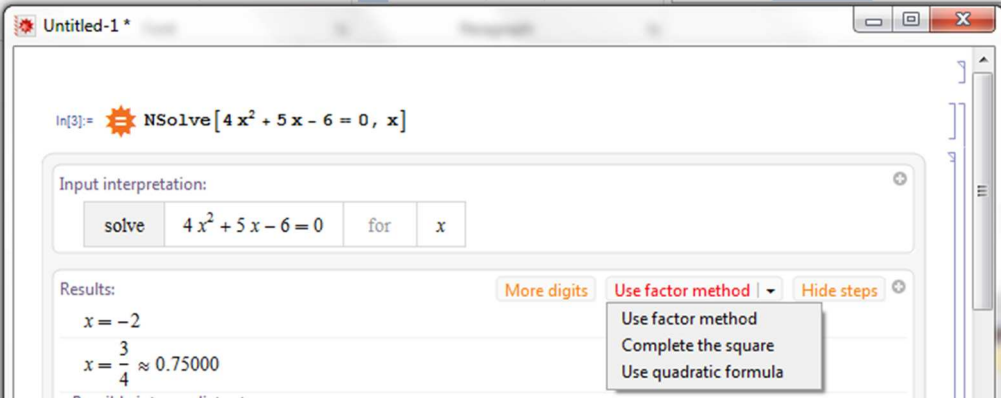

Selected "complete the square" method

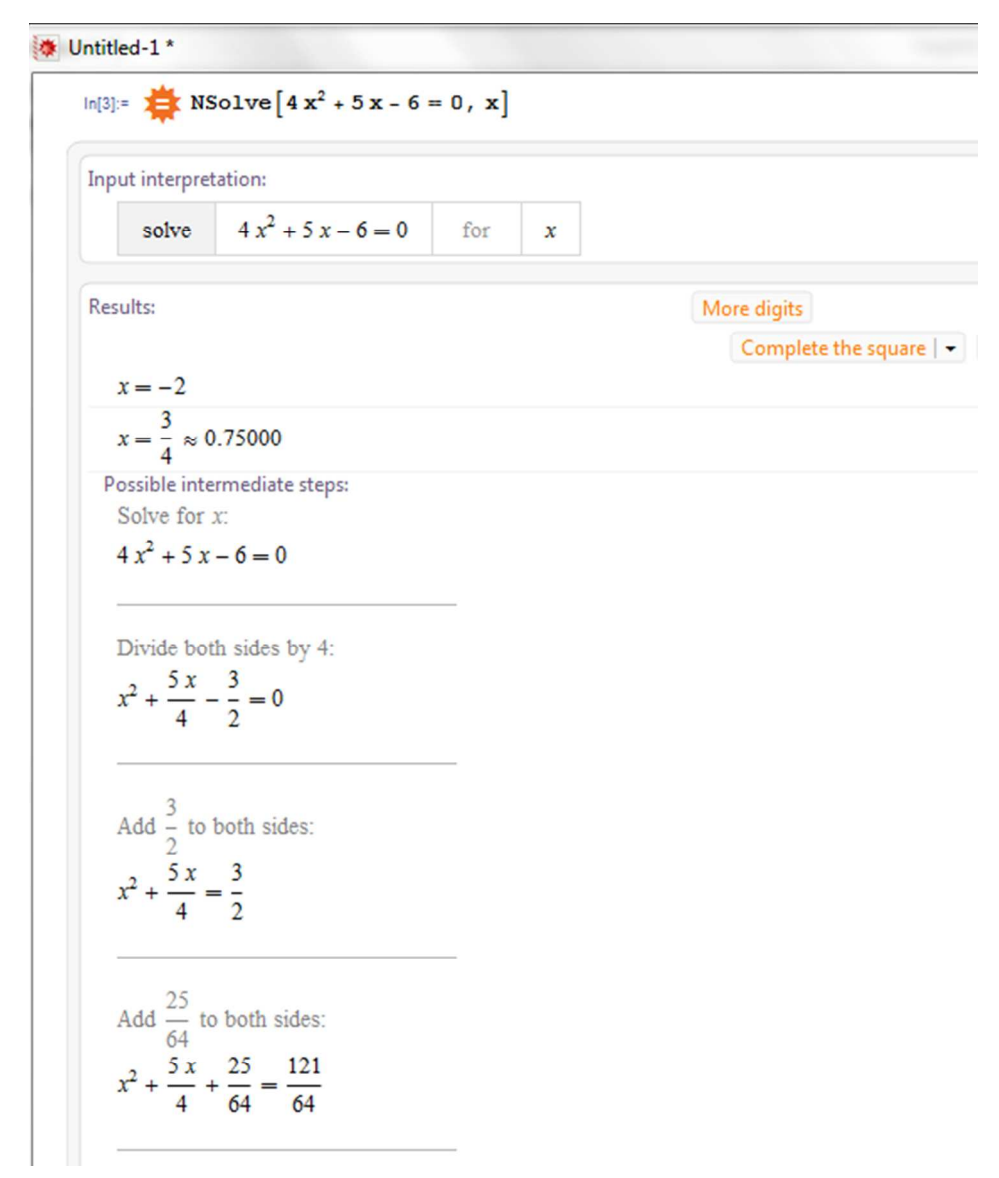

Write the left hand side as a square:

$$
\left(x + \frac{5}{8}\right)^2 = \frac{121}{64}
$$

Take the square root of both sides:

$$
x + \frac{5}{8} = \frac{11}{8} \text{ or } x + \frac{5}{8} = -\frac{11}{8}
$$

Subtract 
$$
\frac{5}{8}
$$
 from both sides:  
 $x = \frac{3}{4}$  or  $x + \frac{5}{8} = -\frac{11}{8}$ 

Subtract 
$$
\frac{5}{8}
$$
 from both sides:  
\n**Answer:**  
\n $x = \frac{3}{4}$  or  $x = -2$ 

## References

1. Mathematica 9 System Requirements and Platform Availability http://www.wolfram.com/mathematica/features/system-requirements.html (accessed May 2014).

2. List of computer algebra systems – Wikipedia, the free encyclopedia. http://en.wikipedia.org/wiki/List of computer algebra systems (accessed May 2014).

3. Mathematica Notebook Technology

http://www.wolfram.com/technology/nb/ (accessed May 2014).

4. Deployment Details for Computable Document Format (CDF) https://www.wolfram.com/cdf/resources/deployment-details.html (accessed May 2014).

5. Properly Configuring Sever MINE types. https://developer.mozilla.org/en-US/docs/Properly\_Configuring\_Server\_MIME\_Types (accessed May 2014).

6. Simpson C. 2009. AASA: Intellectual Property: Mining Gold in Your Backyard. http://www.aasa.org/SchoolAdministratorArticle.aspx?id=5528 (accessed May 2014).

7. Walker T. 2010. NEA – Legal Controversy Over Lesson Plans. http://www.nea.org/home/37583.htm (accessed May 2014).

8. Posnick-Goodwin S. 2010. Lesson plans for sale – California Teachers Association. http://www.cta.org/en/Professional-Development/Publications/2010/05/Educator-May-10/Lesson-plans-forsale.aspx (accessed May 2014).

9. Mathematica Becomes aWolfram|Alpha Interface—Wolfram|Alpha Blog http://blog.wolframalpha.com/2010/12/06/mathematica-becomes-a-wolframalpha-interface/ (accessed May 2014).

10. Upgrade Your Wolfram|Alpha API Access in Mathematica http://www.wolfram.com/mathematica/wolframalpha-api-upgrade.cgi (accessed May 2014).